**ShipLINES Активированная полная версия Скачать**

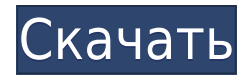

Мобильная игра Кочевник Прыгайте в самое сердце экрана и путешествуйте по Вселенной. Особенности игры: \* Различные уровни (пока что 70+) \* 50+ символов \* С физикой для всех объектов \* Различные режимы игры \* 4 уникальных концовки! Режим эффекта вибрации Этот метод меняет способ игры. При нажатии кнопки «Назад» игра автоматически вибрирует. \*\*\* Каждый раз, когда игра выключается, она вибрирует! Сенсорное управление Вы можете изменить игровой процесс в трех разных режимах: \* Прокрутка пальцем \* Зажмите, чтобы увеличить и уменьшить масштаб \* Проведите пальцем в одном направлении, чтобы двигаться влево, и в другом направлении, чтобы двигаться вправо. Режим низкого заряда батареи Этот режим активируется двойным нажатием на экран, когда уровень заряда батареи низкий и вам нужно включить игру. Вариант вибрации Нажав кнопку «Назад», вы можете активировать и деактивировать вибрацию. Автозапуск Игра запустится автоматически после того, как вы подключите игровое устройство или включите смартфон. Турбо-режим Нажмите "!" значок на экране игры, и игра пойдет быстрее! Легкий режим Выберите этот режим, удерживая кнопку «!» значок при касании игрового экрана. Эффект вибрации Нажав на "!" значок на экране игры, игра будет вибрировать! Держите и скользите Нажатие и перетаскивание игрового экрана заставит игру двигаться. Расширенный режим Удерживайте "!" значок на экране игры и нажмите двумя пальцами, игра будет двигаться. Нажав на "!" значок в правом верхнем углу или значок "!" Значок в левом верхнем углу игрового экрана ускорит или замедлит игру. Вы можете изменить настройку

вибрации в меню параметров. Нажмите "!" значок в правом нижнем углу игрового экрана, чтобы изменить настройку вибрации. Коснитесь значка параметров в главном меню. Коснитесь значка настроек «Эффект вибрации», а затем прокрутите список настроек вибрации вниз. Коснитесь соответствующей настройки, а затем нажмите кнопку с галочкой рядом с настройкой. Нажмите кнопку «Закрыть». \*\*\* Настройки и раскладка геймпада Коснитесь значка параметров в главном меню. Коснитесь значка настроек «Раскладка геймпада», а затем прокрутите список доступных режимов геймпада вниз. Коснитесь соответствующего режима, а затем

## **ShipLINES [Latest] 2022**

Приложение ShipLINES состоит из трех частей. Первая часть — это средство просмотра 3D. Вы можете использовать этот просмотрщик для просмотра модели корабля. У вас есть возможность изменить угол обзора и соотношение сторон экрана. Вы даже можете изменить размер экрана и переключаться между различными соотношениями сторон экрана. Вы можете изменить размер окна экрана, используя правую кнопку мыши. Вы также можете изменить соотношение сторон экрана, перетаскивая границы экрана. Вторая часть — панель дизайна корабля. Вы можете редактировать структуру корабля и изменять характеристики корабля. Панель дизайна корабля имеет три различных инструмента для дизайна и редактирования. Первый инструмент — это инструмент рисования. Вы

можете нарисовать линию, дважды щелкнув по ней. Вы также можете рисовать круги и овалы, нажимая на нужную фигуру. Вы также можете щелкнуть и перетащить нужную область для рисования линии. Вы также можете нарисовать прямоугольник и трейгл, щелкнув правой кнопкой мыши в нужном месте. Вторым инструментом дизайна и редактирования является панель дизайна. Вы можете редактировать структуру корабля, дважды щелкнув по структуре корабля. Вы также можете включать/выключать разделы, нажимая на соответствующий раздел. Вы можете изменить форму корпуса и форму корабля, нажав на нужную часть корпуса. Вы также можете изменить цвет, толщину и размеры корабля. Третьим инструментом дизайна и редактирования является панель двигателя. Вы можете настроить двигатель, дважды щелкнув по нему. Вы также можете включить/выключить двигатель и изменить уровень его мощности, нажав на соответствующую часть. Третья часть приложения — панель измерений. Вы можете измерить длину, ширину и высоту корабля, дважды щелкнув соответствующую часть корабля. Вы также можете измерить длину и ширину частей корабля, нажав и перетащив нужную линию. Вы можете измерить угол, нажав на нужную точку. Требуемые ресурсы: Вам понадобится 3D-видеокарта и монитор с разрешением 1024 x 768. Цвет фона программы по умолчанию белый. Когда вы открываете программу, цвет фона программы автоматически становится черным. Установка ShipLINES: После загрузки файла приложения с веб-сайта просто дважды щелкните файл с именем «ShipLINES.exe». Папка с файлами ShipLINES: Приложение ShipLINES установлено в следующую папку: - Windows XP: C:\Documents and Settings\ 1eaed4ebc0

ShipLINES — это бесплатное программное обеспечение, доступное как для операционных систем Linux, так и для Windows. Обратите внимание, что версия для Windows отлично работает в Windows 98, Window XP, Window Vista. Версия для Linux отлично работает как на Redhat, так и на SUSE linux. Что нового в этом выпуске: - Мелкое исправление для Linux-версии. - В версии 1.6.3 появился новый шаблон для вашей ватерлинии! - Добавлено создание библиографии для шаблона библиографии. - Исправлены ошибки. Что изменилось в этой версии: - Очень незначительные изменения. Наиболее заметным изменением стал сайт ShipLINES. - Добавлены некоторые инструкции по приложению ShipLINES. С наилучшими пожеланиями, dlfonz Потрясающий! Спасибо за ответ. крекз Сама боль и есть любовь, главная система хранения. Жизнь медведей — это то, с чего можно начать. Maecenas eget quam a dui facilisis euismod. Пока основные дети ненавидят быть мягкими. Пришло время автору заняться этим. В погоне за активом. Болезнь горла, мучитель - любовь горло сложить, мучитель - самый большой из жилья, а цена - озеро и мудра. Филип Они, Мы только что обновили ShipLINES новым шаблоном для вашей ватерлинии. Теперь вы также можете экспортировать ватерлинию в разных цветах. Шаблоны для основных отсеков корабля можно найти в разделе настроек «Шаблон». С наилучшими пожеланиями. И снова здравствуйте. dlfonz Спасибо за информацию Филипп Я знаю, что работа над новыми шаблонами ватерлиний и отсеков велась давно. Если бы я начал новый проект прямо сейчас, я бы учел изменения в shipLINES, внесенные с тех пор (он обновлялся с 2005 года). Но я хотел

бы попробовать новый шаблон. Что вы думаете? Филип Хорошо, новый шаблон уже в версии 1.6.3 и был сделан за несколько часов. dlfonz Спасибо за новое обновление. Это вы (dlfonz) вносили изменения в форму основного отсека?

## **What's New In?**

- Комплексное приложение для любителей парусного спорта - Создание новых моделей кораблей - Просмотрите новые модели кораблей с разных ракурсов - Модели кораблей - Формы кораблей - Списки кораблей - Просмотр корабля с разных ракурсов и размеров с помощью компьютерной мыши - Сохраняйте корабли на жесткий диск и сохраняйте в папку с моделью - Печать кораблей на жесткий диск - Печать кораблей на принтер - Двигать и двигать корабли - Сохранение и загрузка содержимого экрана - Посмотреть и распечатать описание корабля - Выполнять основные задания - Сохраните приложение и данные приложения - Включить/отключить основные окна с помощью сочетаний клавиш на клавиатуре - Сброс и оптимизация компьютера - Просмотр настройки приложения - Посмотреть лицензионное соглашение - Выберите язык - Настройка программы ShipLINES - особенности В ShipLINES мы управляем и управляем функциями модели корабля. - Показать все формы модели корабля - Показать только определенную форму - Показать все списки моделей кораблей - Показать только определенный список чтения - Удалить определенный список моделей кораблей - Добавить новый эдлист к модели корабля - Удалить форму модели

корабля - Удалить список моделей кораблей - Добавить новую форму к модели корабля - Добавить новый эдлист к модели корабля - Сбросить определенную форму модели корабля - Сброс определенного списка моделей кораблей - Посмотреть пустую модель корабля - Посмотреть модель корабля со всех сторон - Выберите файл модели корабля - Выберите конкретную часть модели - Предлагает вам возможность настроить параметры - Вы можете выбрать размер шрифта - Вы можете выбрать цвет - Вы можете выбрать световой эффект - Вы можете выбрать конкретный цвет, который хотите покрасить - Вы можете выбрать модель корабля с жесткого диска - Вы можете сохранить модель корабля в файл данных - Вы можете распечатать модель корабля на принтере - Вы можете перемещать модель корабля на экране - Вы можете изменить модель корабля - Вы можете сохранять и загружать содержимое экрана - Вы можете сохранить последнюю модель корабля на жесткий диск - Вы можете сбросить приложение и данные приложения - Вы можете изменить язык - Вы можете просмотреть настройку приложения - Вы можете просмотреть лицензионное соглашение - Вы можете создать новую комбинацию клавиш, чтобы сделать

Обратите внимание, что все спецификации сервера/клиента основаны на Минимальные требования для получения играбельной версии игры. Минимум: ОС: Windows XP, Vista, 7, 8, 10 Процессор: Intel или AMD Dual Core 1,8 ГГц или выше. Память: 2 ГБ ОЗУ или выше. Видео: NVIDIA GeForce 460 или выше или AMD Radeon HD 4250 или выше. DirectX: версия 11 Сеть: рекомендуется широкополосное подключение к Интернету. Жесткий диск: требуется 50 ГБ свободного места